# Microsoft Forms Survey Data for Splitter

Feb 2021

maxi [www.maxiresearch.com](http://www.maxiresearch.com/)

*Indonesia*

## Survey Data di Spreadsheet : Microsoft Forms

- Splitter mengatasi masalah utama untuk data dari survey menggunakan Google Forms yang didownload ke spreadsheet : adanya multiple data dalam satu cell.
	- Multiple data dalam satu cell membuat Pivot Table tidak bisa digunakan.
- Multiple data dalam satu cell hampir selalu ditemukan untuk pertanyaan dengan jawaban multiple (juga untuk pertanyaan terbuka/Open End).
- Permasalahan multiple data dalam satu cell ini juga ditemukan untuk Microsoft Forms.
- Untuk survey menggunakan Microsoft Forms, perubahan minor perlu dilakukan terkait format data untuk jawaban pertanyaan multiple mengikuti format Google Forms sebelum dapat dianalisa menggunakan Splitter.

## Pertanyaan Jawaban Multiple (Multiple Answer Question)

• Pertanyaan jawaban multiple adalah pertanyaan yang membolehkan responden menjawab satu atau lebih dari satu jawaban. Contoh pertanyaan multiple di bawah ini dan dibandingkan dengan pertanyaan jawaban single dari kuesioner yang mengguanakan Microsoft Forms

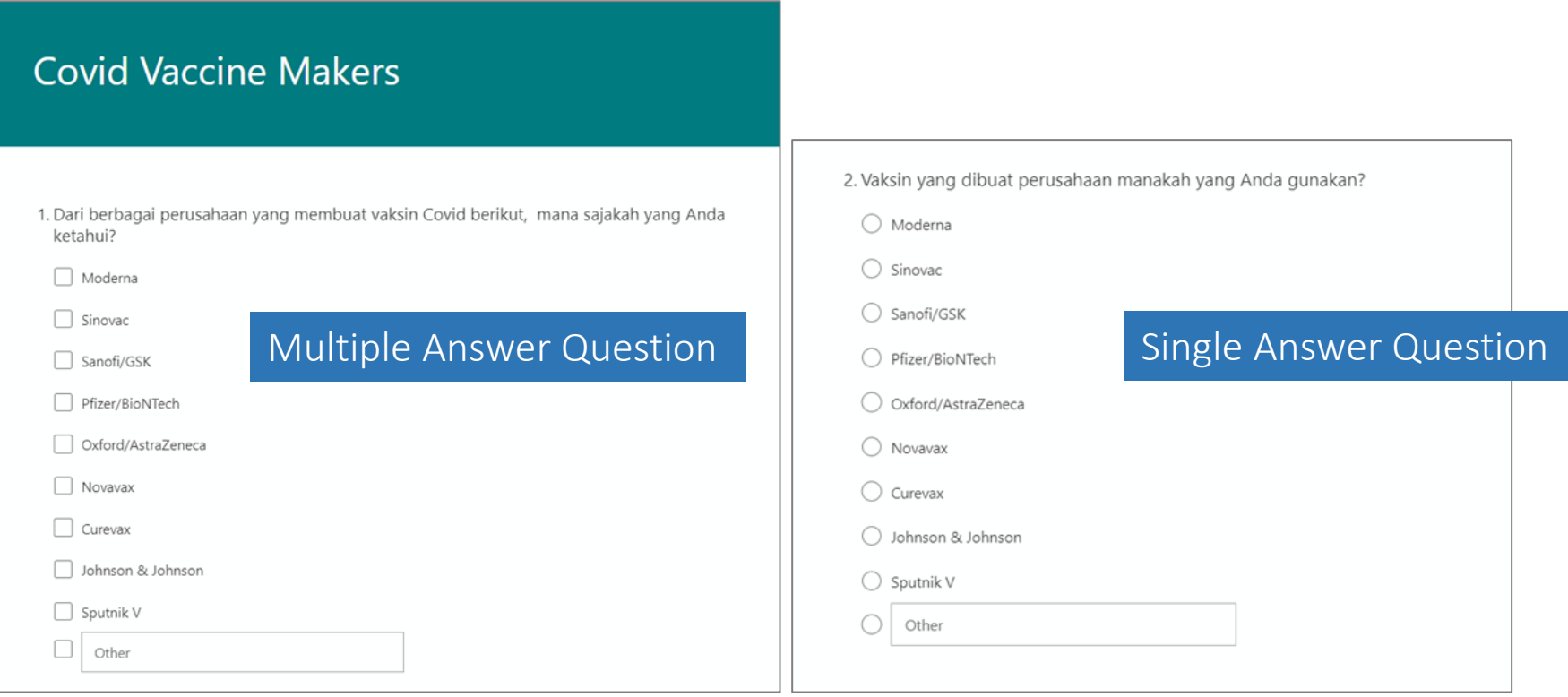

### Format Multiple Answer di Spreadsheet

- Di Microsoft Forms, untuk pertanyaan tipe multiple answer, *setiap jawaban diakhiri dengan tanda titik koma ";".*
- Sedangkan untuk Google Forms, *setiap jawaban dipisahkan dengan tanda ",".*
- Untuk tipe pertanyaan single answer, format penulisan di spreadsheet untuk Microsoft dan Google Forms sama, seperti apa adanya tertulis di form tanpa ada penambahan tanda apapun.

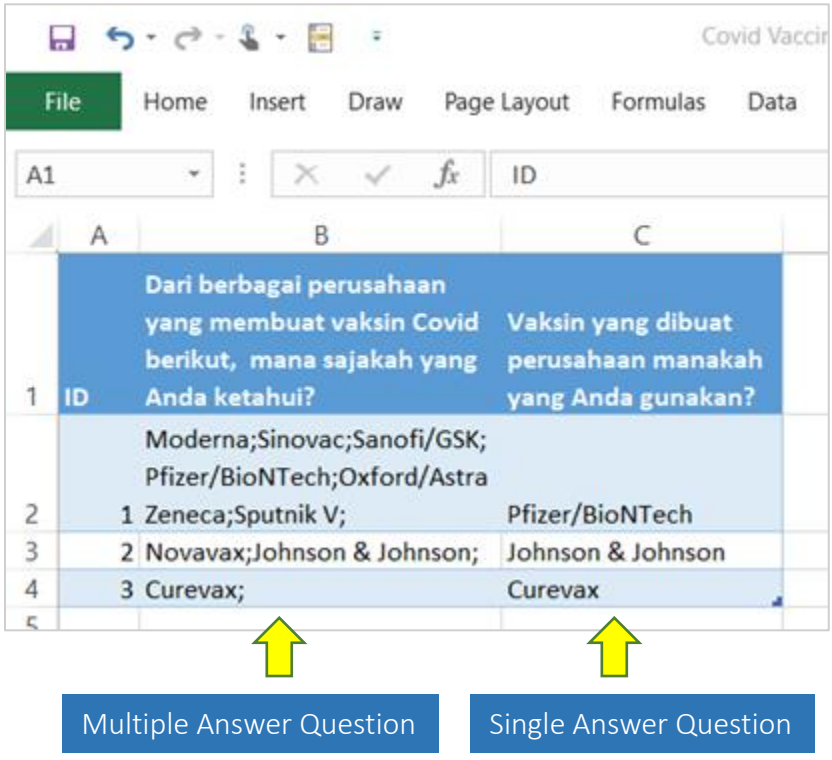

#### Microsoft Forms **Google Forms**

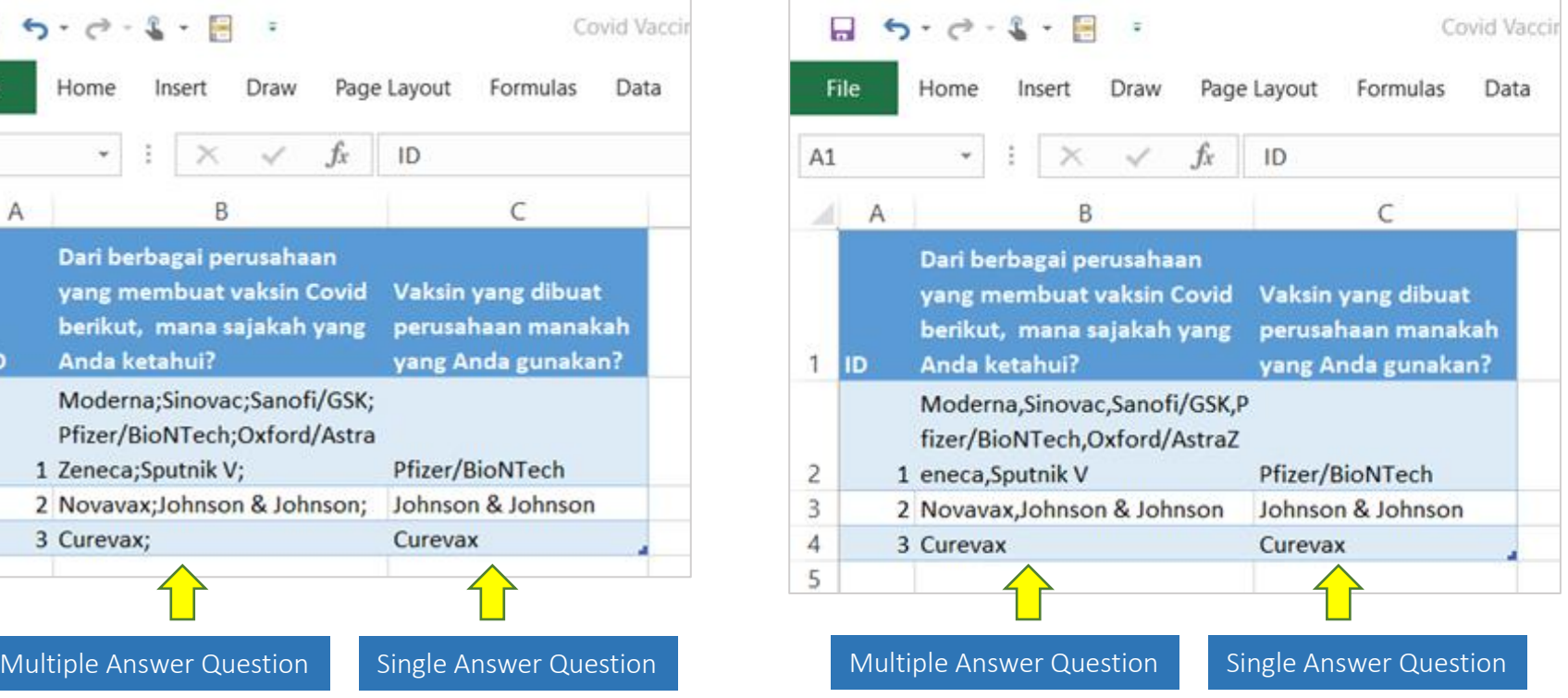

#### Menyamakan Format

- Agar dapat menggunakan Splitter sebagai analytics dari survey yang menggunakan Microsoft Forms, format jawaban pertanyaan multiple answer di spreadsheet perlu disamakan dulu mengikuti format Google Forms:
- 1. Ganti (Replace) tiap tanda titik koma ";" ke koma ","
- 2. Hilangkan tanda koma yang terdapat pada akhir jawaban yang tidak digunakan untuk memisahkan jawaban

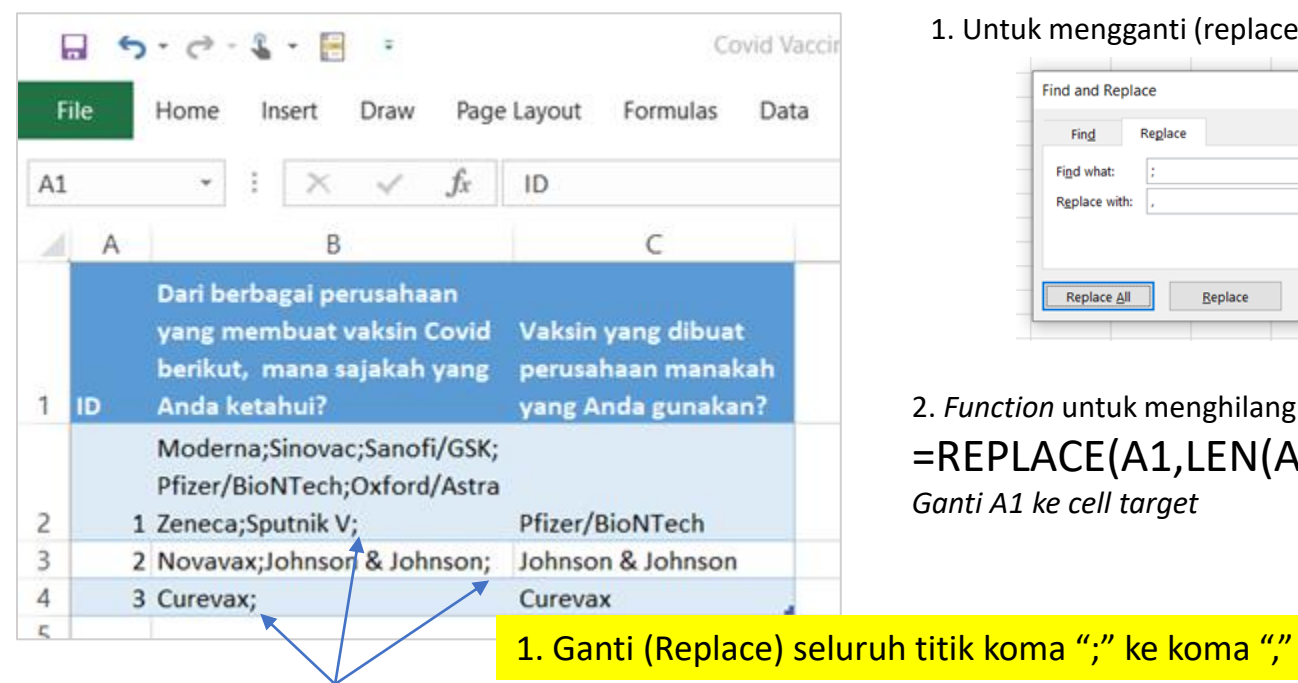

1. Untuk mengganti (replace) seluruh titik koma ";" ke koma ","

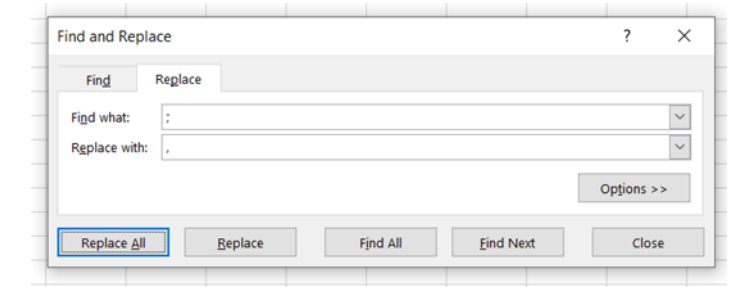

2. *Function* untuk menghilangkan tanda koma di akhir jawaban =REPLACE(A1,LEN(A1),1,"") *Ganti A1 ke cell target* 

2. Hilangkan tanda koma "," di akhir jawaban

Sekarang Anda sudah menyamakan format multiple answer Microsoft Forms ke Google Forms: setiap jawaban dipisahkan oleh tanda koma ","

## Penggunaan Splitter untuk Pertanyaan Multiple Answer dari survey menggunakan Microsoft Forms.

#### Format awal (titik koma ";" setelah tiap jawaban)

Dari berbagai perusahaan yang membuat vaksin Covid berikut, mana sajakah yang Anda ketahui?

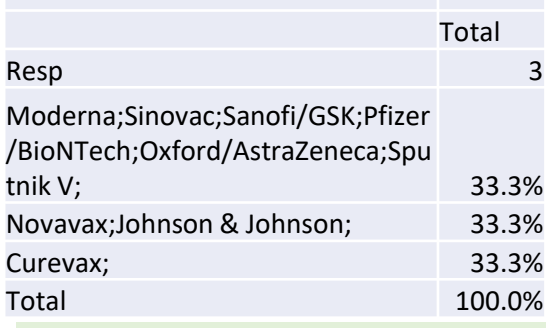

Data yang terdapat di tiap sel tidak di-*split* terlebih dahulu sehinggal seluruh isi sel dianggap satu data.

> Splitter menganggap ada data kosong karena menemukan bahwa setelah tanda koma tidak ada data, sehingga "not established" .

#### Merubah seluruh titik koma ";" dengan koma";"

Dari berbagai perusahaan yang membuat vaksin Covid berikut, mana sajakah yang Anda ketahui?

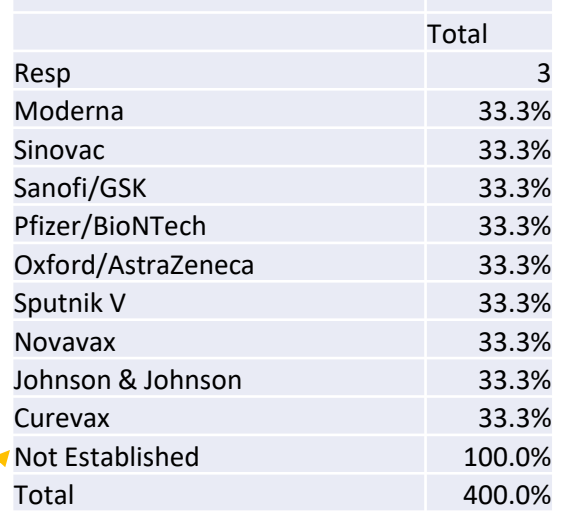

Dengan diubah ke tanda koma, sekarang isi tiap sel di-*split* dahulu menjadi data individu.

#### Menghilangkan tanda koma di akhir jawaban di tiap cell

Dari berbagai perusahaan yang membuat vaksin Covid berikut, mana sajakah yang Anda ketahui?

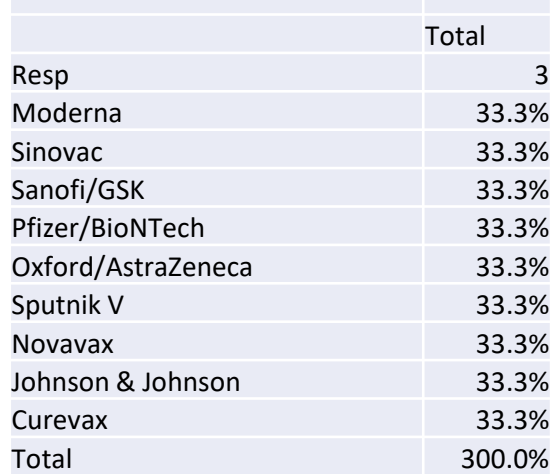

Sekarang sudah tidak ada "Not Established"

## Splitter: Excel Add-In for Google Form Survey Data Analytic

- Splitter adalah Excel Add-In untuk Google Forms Survey Data Analytics. Excel Add-In ini didisain sebagai *analytics* untuk data survey menggunakan Google Forms yang didownload sebagai Excel.
	- Splitter membuat Excel Anda menjadi *powerful survey analytics tool*.
- Splitter mengatasi problem utama untuk data survey dari Google Forms yang didownload di spreadsheet yaitu adanya multiple data di satu cell.
	- Sedangkan Pivot Table hanya cocok digunakan untuk data survey dengan satu data di satu cell.
- Kami memiliki 3 versi Splitter
	- 1. Student : Untuk Kuesioner Google Forms dengan hanya pertanyaan Closed End
		- Closed End : **Multiple Choice** (pertanyaan dengan satu jawaban) and **Checkboxes**(pertanyaan dengan jawaban multiple - multiple data di satu cell)
		- Analysis : Crosstabulations dan Filter. [Download Tutorial.](https://drive.google.com/file/d/1JA_vIC4nb4dT-2N1-NJ_-yzKtjU7-tPN/view?usp=sharing)
	- 2. Pro : Untuk Kuesioner Google Forms yang memiliki pertanyaan Open End
		- Open End : Jika Closed End responden memilih jawaban dari pilihan yang tersedia, pada pertanyaan Open End responden menuliskan jawaban secara bebas baik dengan pertanyaan **Short Answer** (jawaban pendek dalam tulisan/teks atau angka) atau **Paragraph** (jawaban panjang dalam tulisan/teks). Jawaban untuk Open End terutama **Paragraph** hampir selalu mengandung multiple data di satu cell.
		- Analysis : Cross tabulations, Filter dan Coding untuk pertanyaan Open End. [Download Tutorial.](https://drive.google.com/file/d/1hRjVvDfYyX-QVxlLMwcIHHBVS3L9UdKI/view?usp=sharing)
	- 3. Pro X : Data Entry Diagnostic dan Editor
		- Terutama untuk kuesioner menggunakan kertas dengan memasukkan data secara manual ke dalam Excel. Pertanyaan bisa campuran Closed End dan Open End. [Download Tutorial](https://drive.google.com/file/d/1YZGtUsMU7_QpTmK39U9YrZX0gOorNb3l/view?usp=sharing).

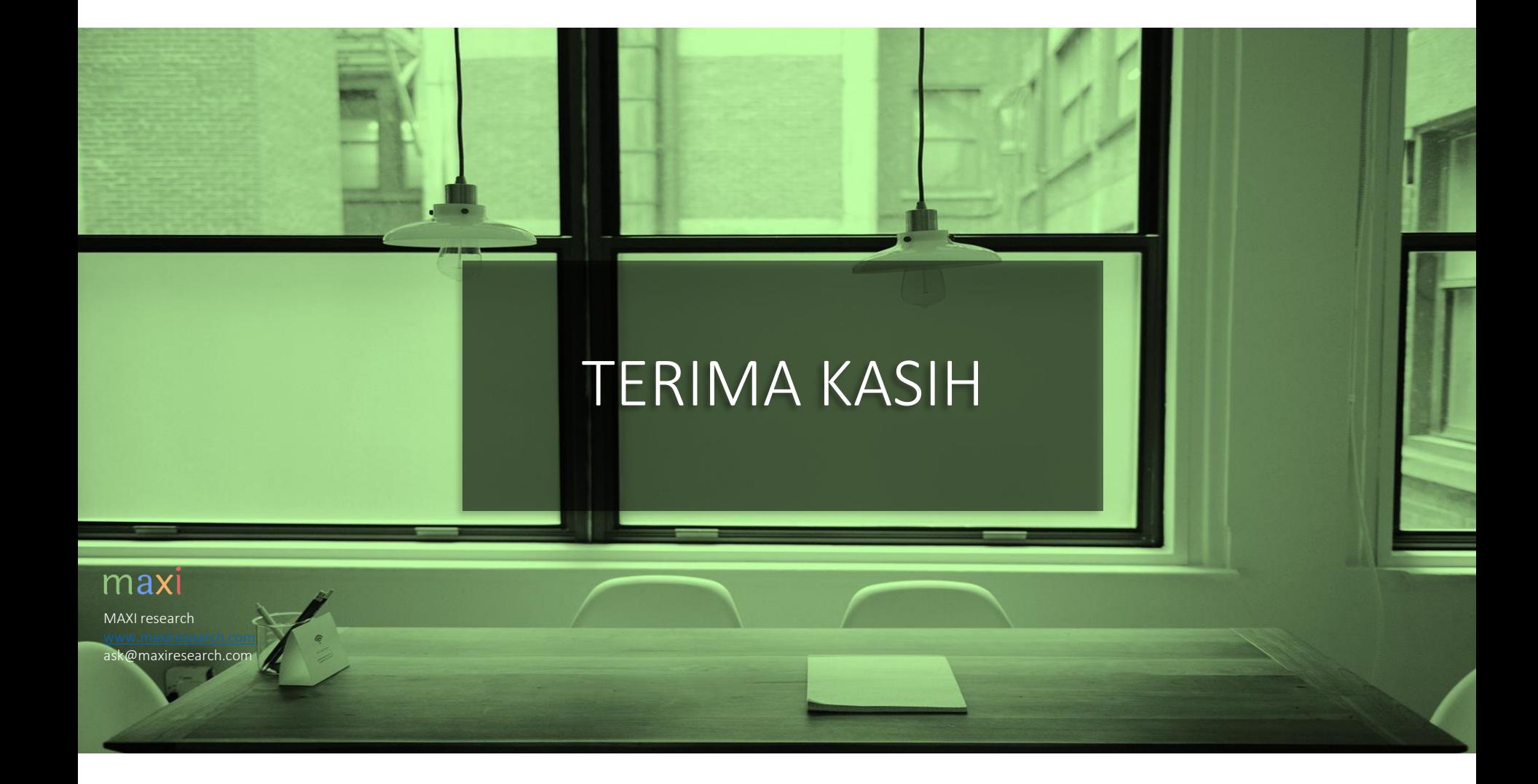